# Settlement and transaction reports

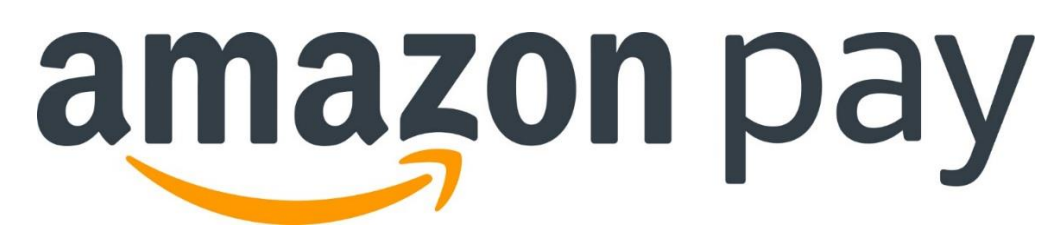

Version 1.6

Copyright © 2016 – 2017 Amazon.com, Inc. or its affiliates.

Amazon Payments Europe S.C.A. (*société en commandite par actions*), partnership limited by shares, is a company registered in Luxembourg, Registration Number (RCS Luxembourg) B 153 265, with its corporate office at 38 avenue John F. Kennedy, L-1855 Luxembourg. VAT Number LU 24448288. Amazon Payments Europe S.C.A. is authorised by the Commission de Surveillance du Secteur Financier as an Electronic Money Issuer (licence number 36/10). Payments.amazon.co.uk and Amazon Payments are trading names of Amazon Payments Europe S.C.A.

The Login with Amazon Program is provided by Amazon Europe Core S.a.r.l. and is governed by the Login with Amazon Services Agreement.

### **Contents**

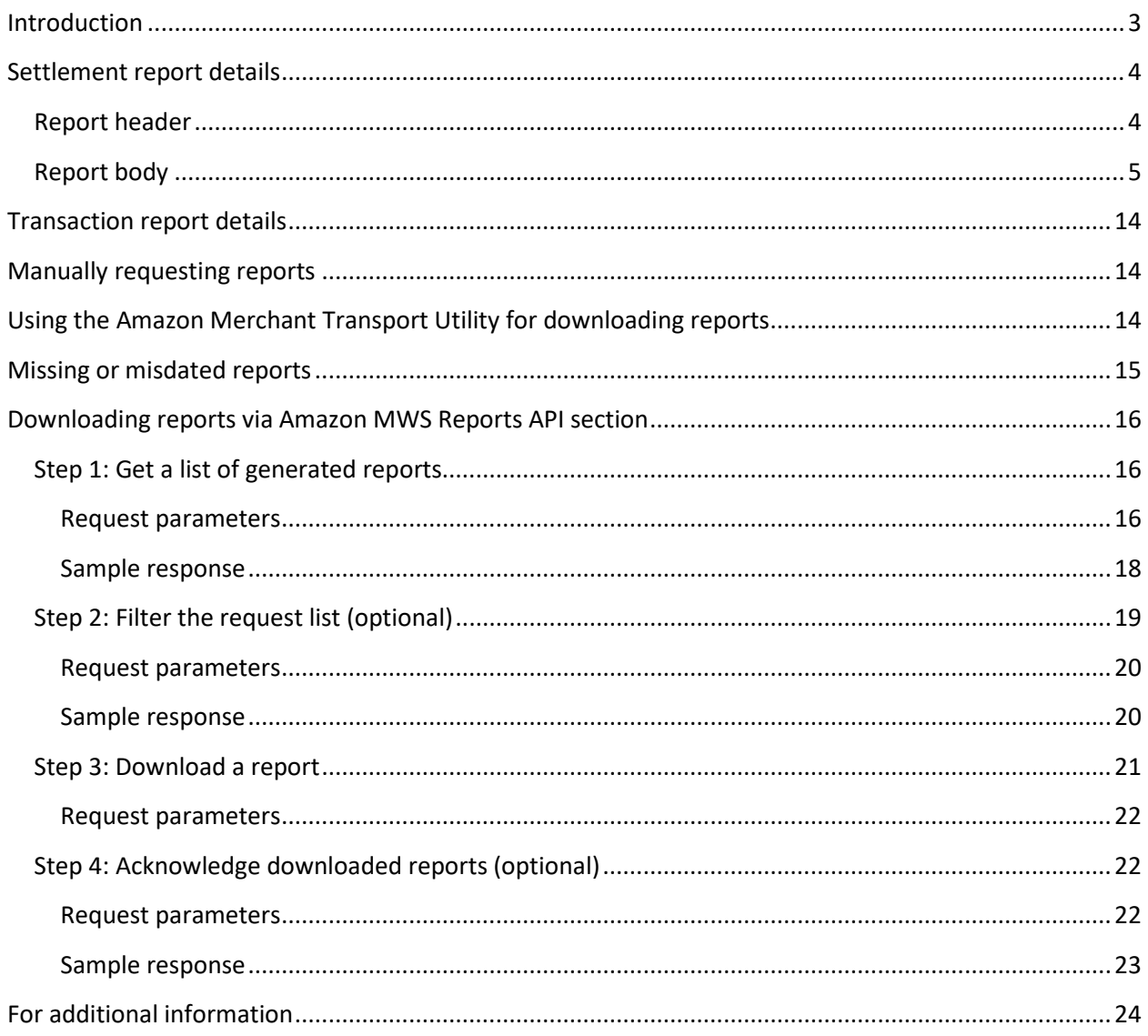

# <span id="page-3-0"></span>**Introduction**

Amazon Payments Europe, S.C.A. ("Amazon") provides two types of reports, settlement reports and transaction reports, to merchants using Amazon to help support their business processes. This document describes how to access these reports using the Amazon Marketplace Web Service ("Amazon MWS") Reports API section.

#### **Settlement reports**

A settlement report provides a detailed breakdown of your Merchant account activity for a given settlement period, and the funds disbursed to you. You can use this report to support your reconciliation processes.

For more information about settlement reports, see **Settlement report details**.

#### **Transaction reports**

Transaction reports provide a list of Amazon objects that were either created or updated due to a state change during the reporting period. You can use transaction reports to synchronize the status of payment objects with your system or perform business analysis such as determine refund rates, authorization declines, and so forth.

For more information about transaction reports, se[e Transaction report details.](#page-14-0)

# **Settlement report details**

A settlement report provides a detailed breakdown of your account activity for a given settlement period.

The following tables list the settlement report's data elements.

#### **Report header**

<span id="page-4-1"></span><span id="page-4-0"></span>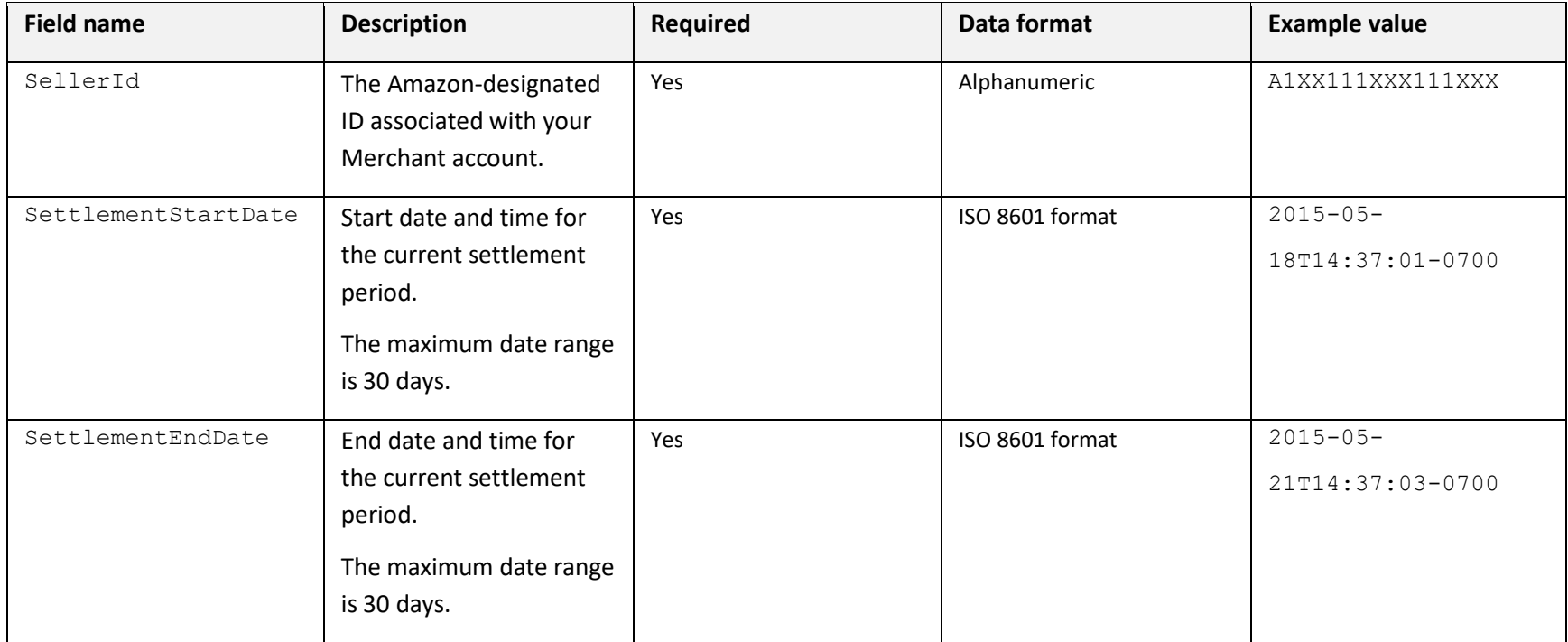

### **Report body**

<span id="page-5-0"></span>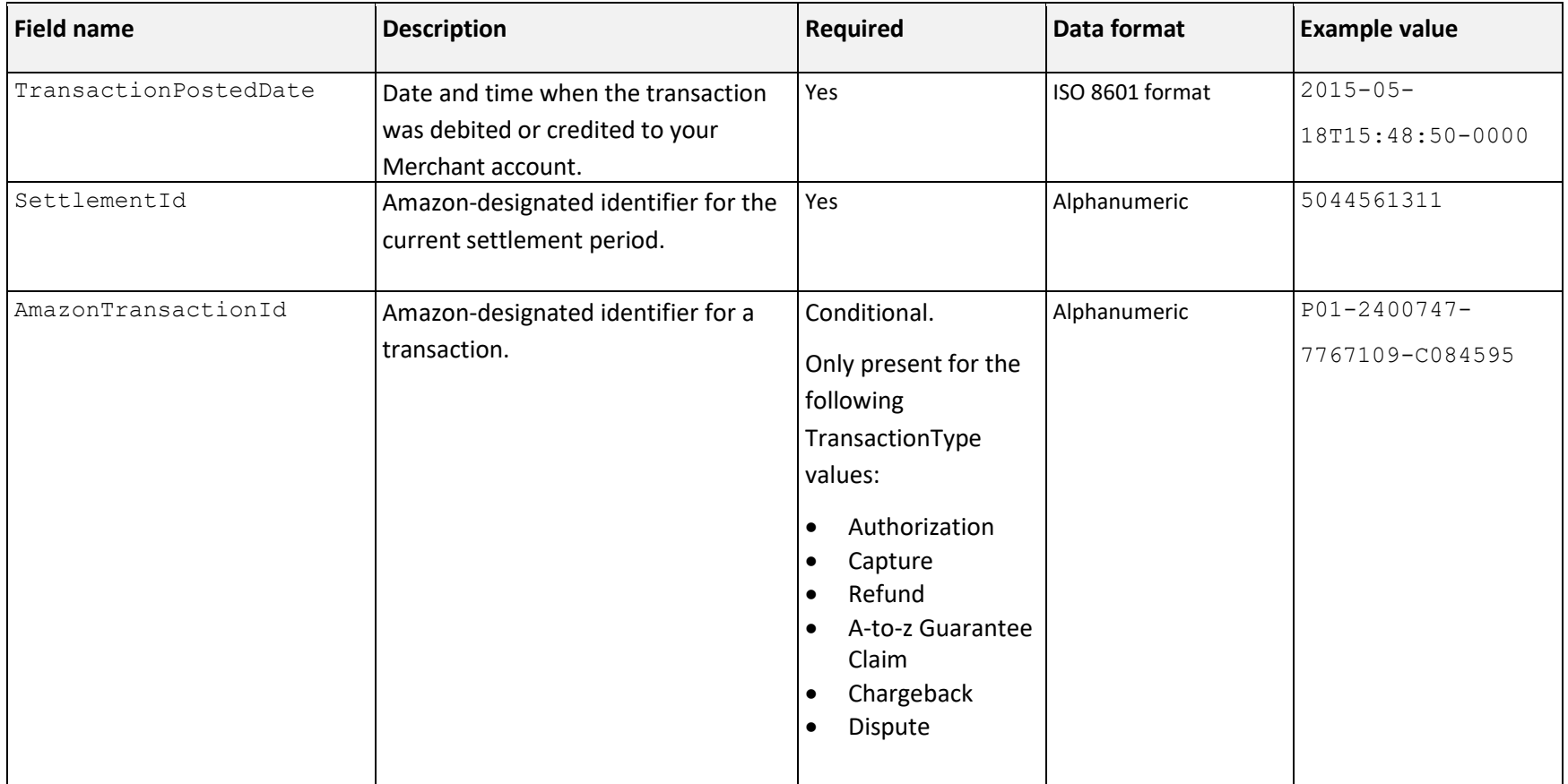

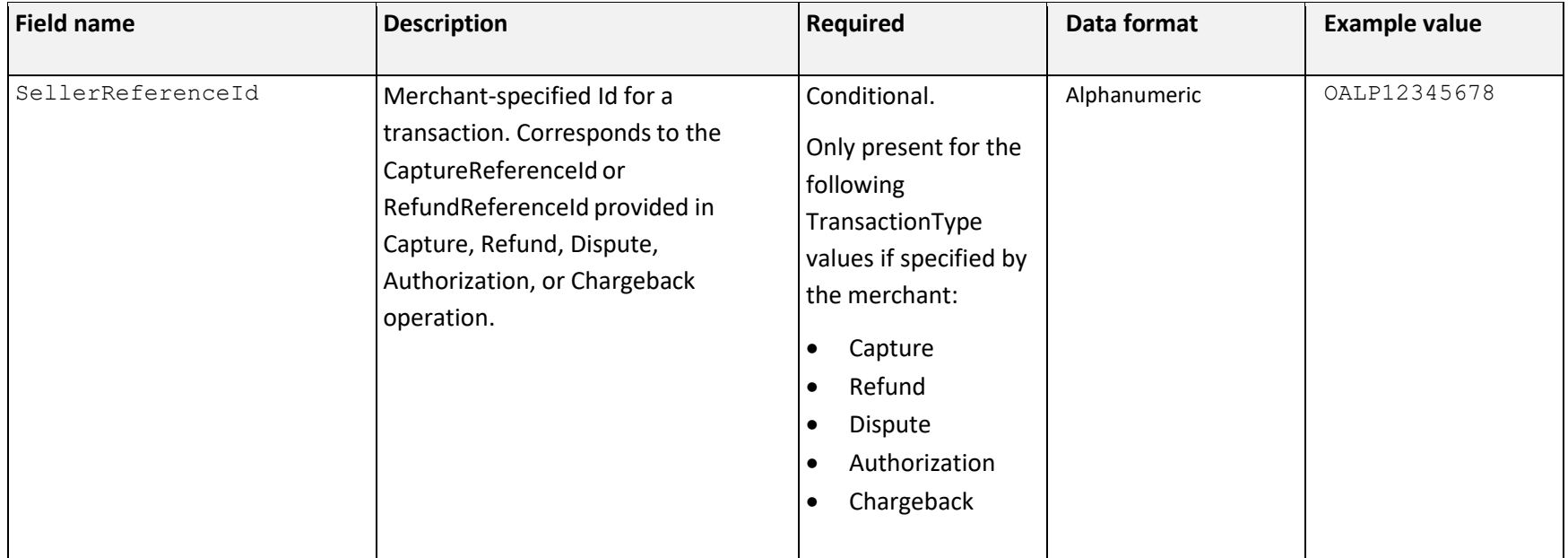

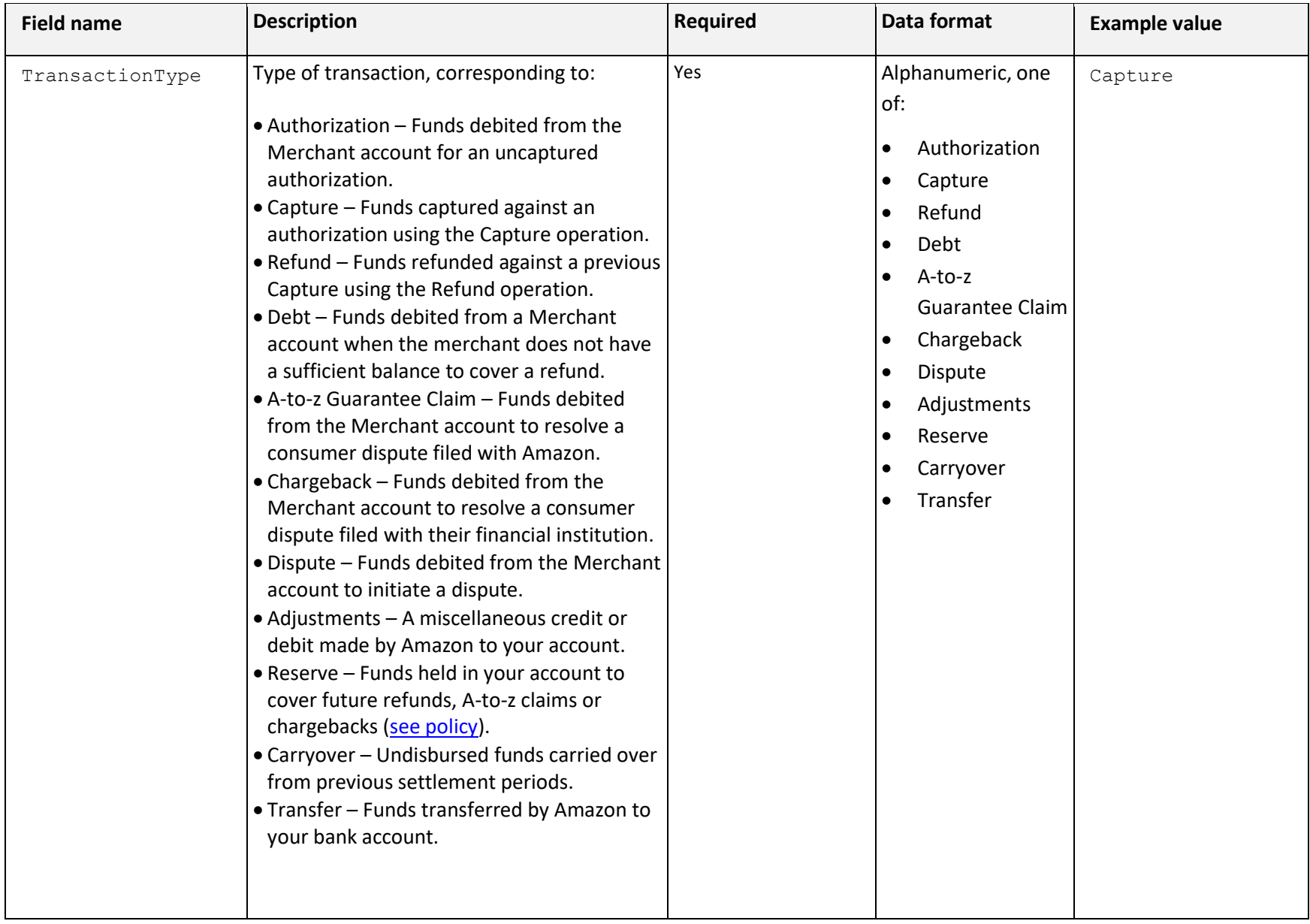

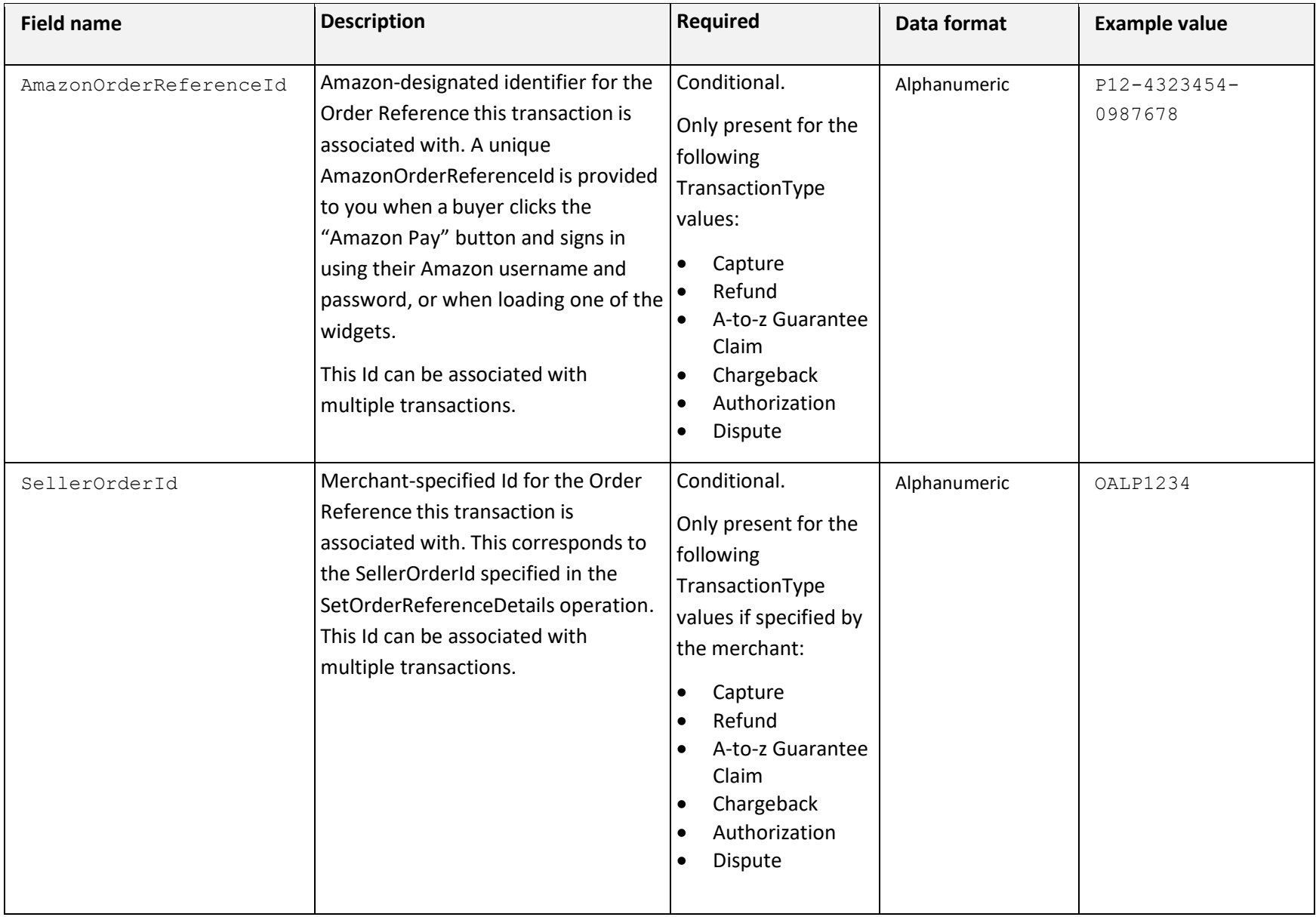

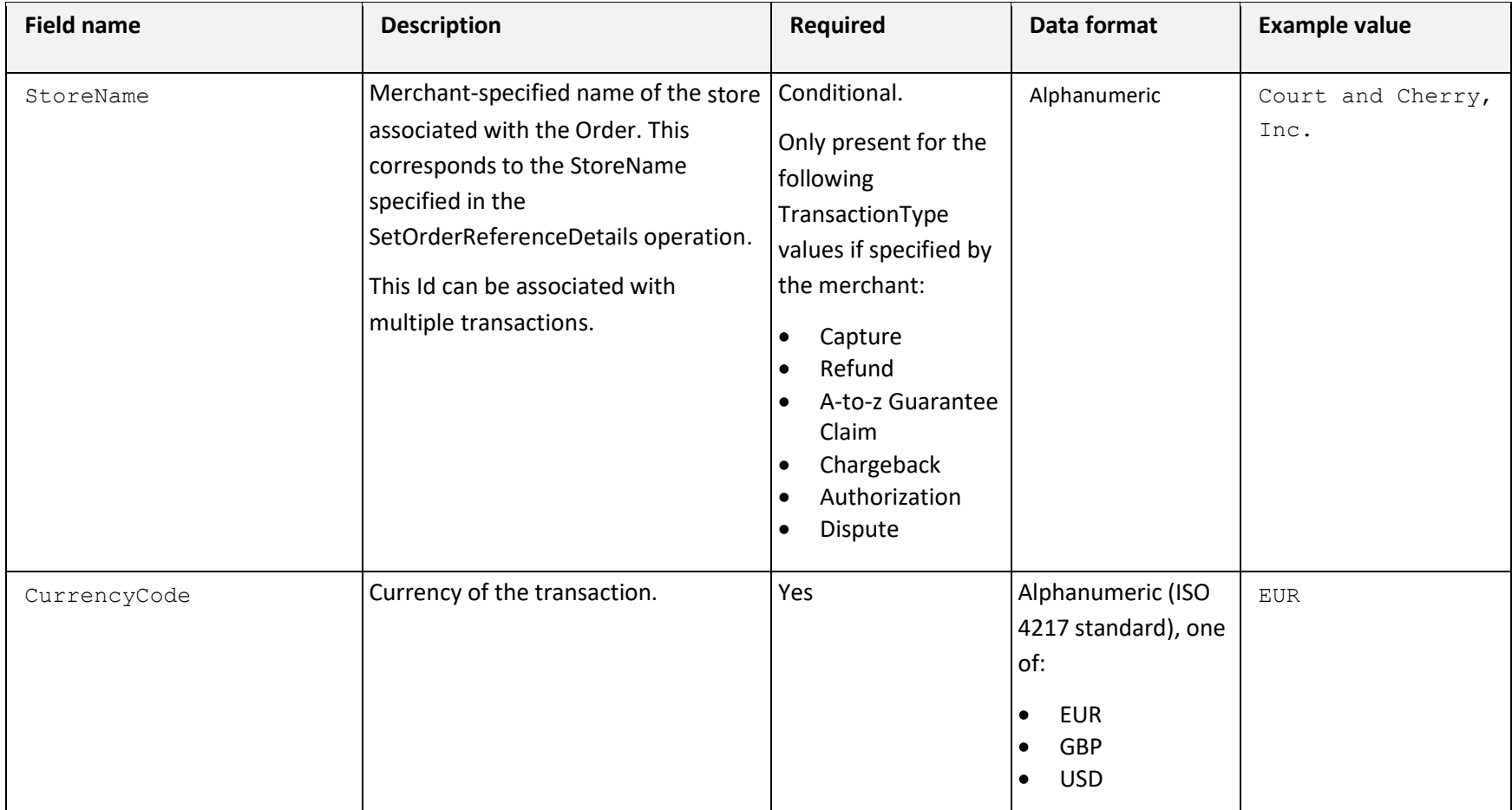

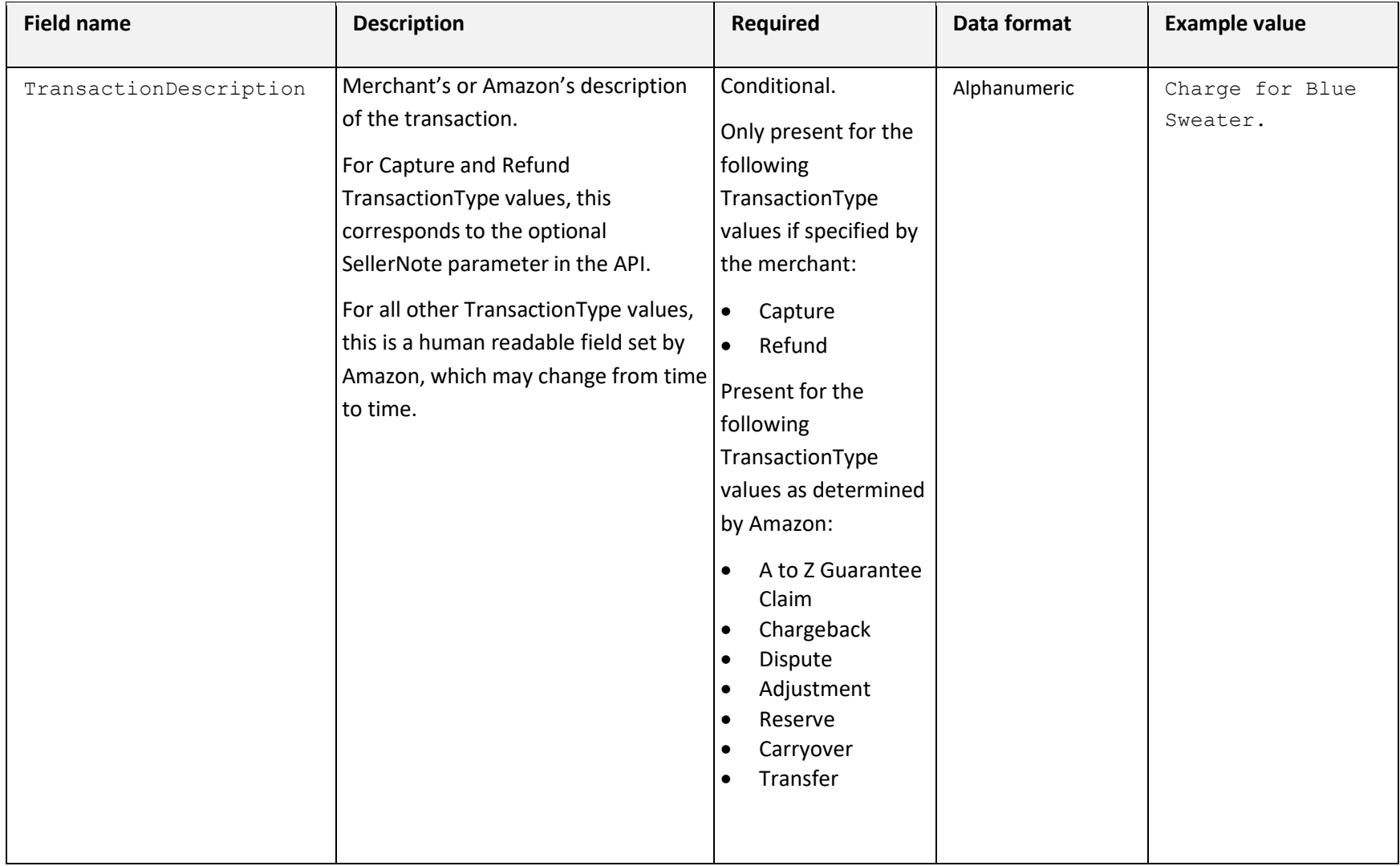

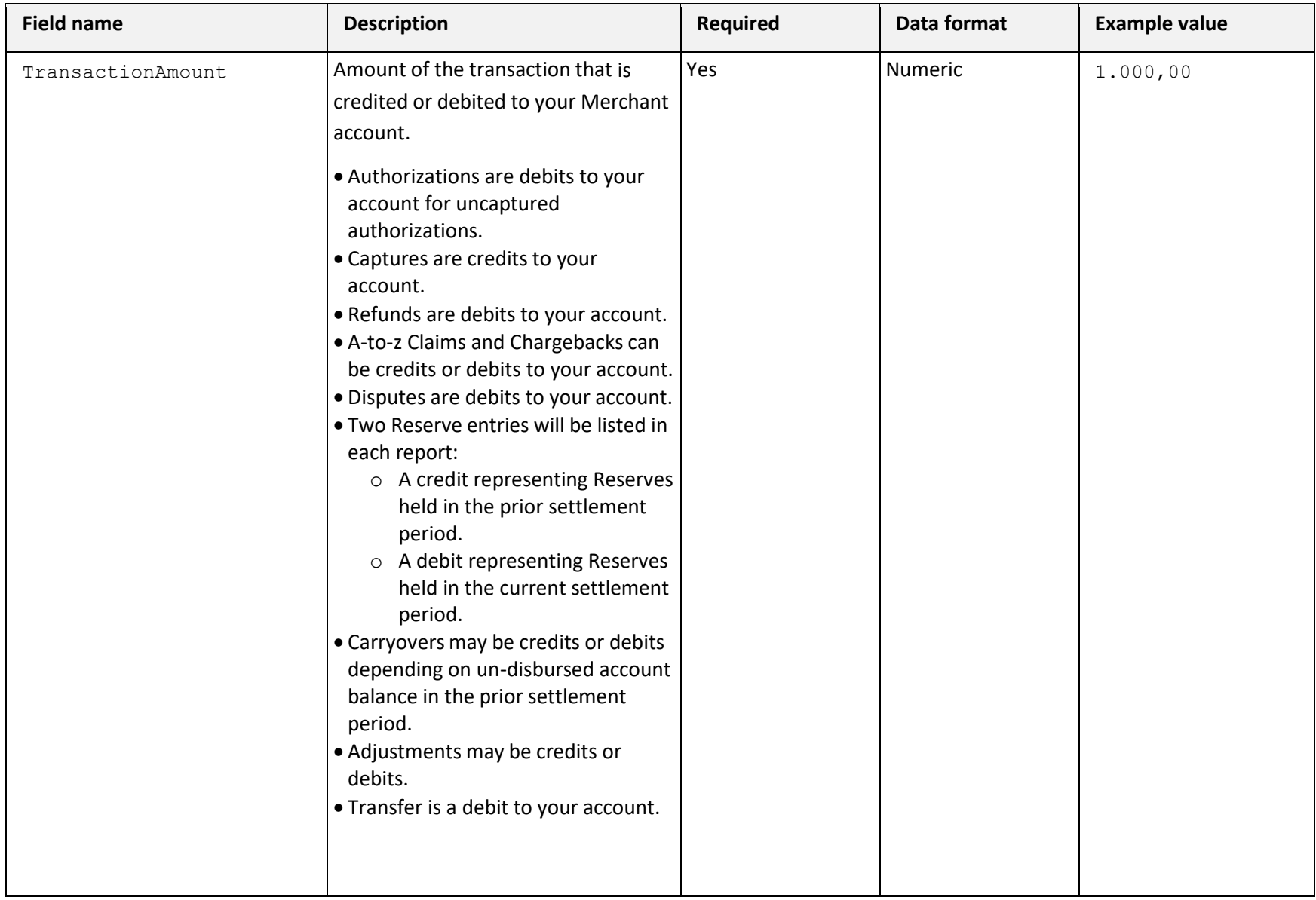

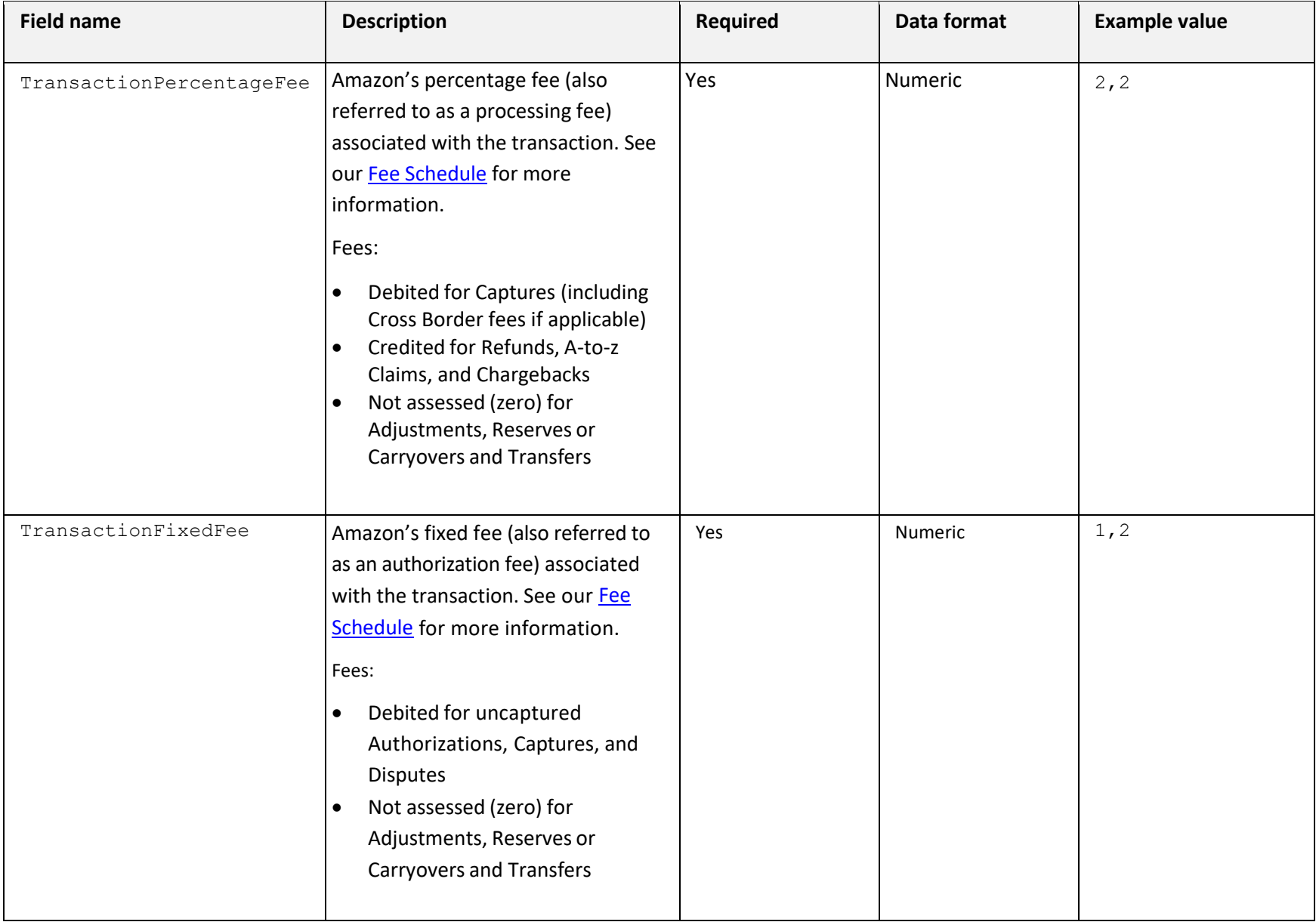

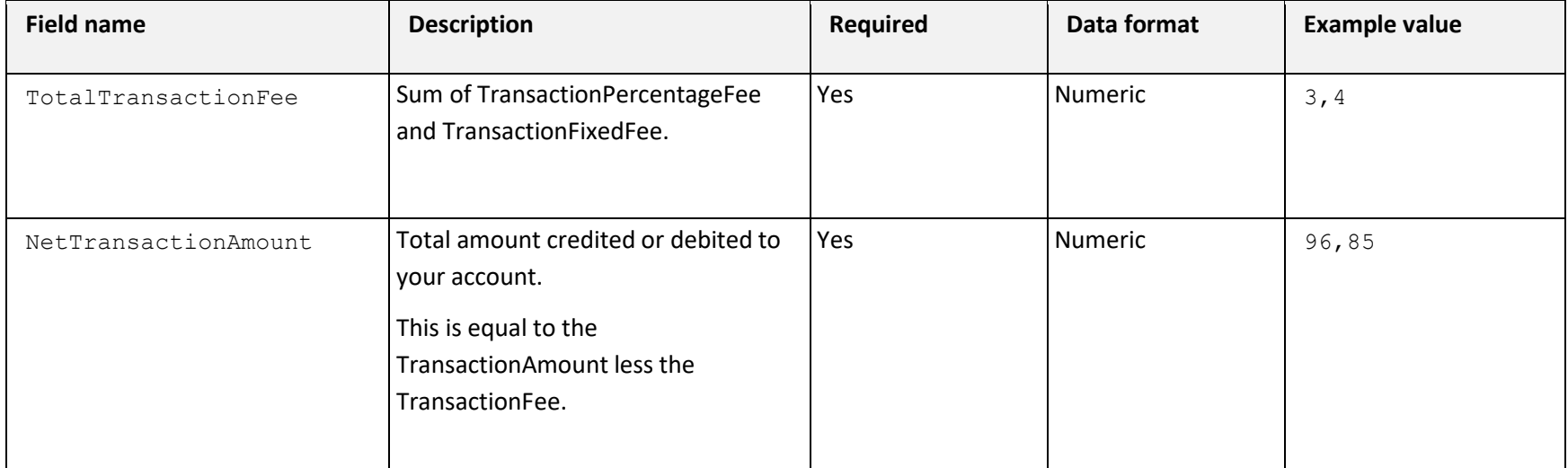

# <span id="page-14-0"></span>**Transaction report details**

A transaction report provides a list of Amazon objects that were either created, confirmed (in the case of an Order Reference object), or updated due to state change during the reporting period.

We provide four separate reports corresponding to each payment object:

- Order Reference
- Authorization
- Capture Data
- Refund Data

These reports are generated each day, for the preceding day, if at least one payment object was created or modified during the reporting period.

For more information about states of payment objects see the [Amazon Pay API reference guide.](https://pay.amazon.com/de/developer/documentation/apireference/201751630)

### <span id="page-14-1"></span>**Manually requesting reports**

You can manually download settlement and transaction reports from Seller Central:

- Settlement reports: click **Payments** from the **Reports** menu.
- Transaction reports: click **Payments Advanced Transactions** from the **Reports** menu.

Note that manually requested reports will also be returned in the response of GetReportRequestList operation in Step 1.

# <span id="page-14-2"></span>**Using the Amazon Merchant Transport Utility for downloading reports**

The Amazon Merchant Transport Utility ("AMTU") is designed to make receiving reports from Amazon as simple as possible. AMTU runs automatically behind the scenes, retrieving your reports as they become available.

AMTU is available to all merchants, and can be used in addition to other methods of obtaining reports. If you are already using AMTU for downloading Selling on Amazon reports, please be aware that you must upgrade to the newest version of AMTU in order to get the support for Amazon Pay reports. With version 2.4 and above, you can download the reports for both Amazon Marketplace and Amazon Pay with the same AMTU client. For detailed instructions and system requirement information, see the [AMTU \(File Transport Utility\)](https://sellercentral-europe.amazon.com/gp/help/G16481) Help content, and the [AMTU User Guide.](https://d28hcfptedr5ia.cloudfront.net/ug/AMTU_2.4_UserGuide.gb.pdf) (Note that these links take you to UK documentation, but the UK documentation is applicable to DE merchants.)

# <span id="page-15-0"></span>**Missing or misdated reports**

In some cases a downloaded report may have a date that differs from the reported generation date in Step 1, or a report may appear to be missing. This could be a result of one of the following:

- If there are no transactions for a day, report generation for that day is skipped.
- In rare cases, the generation of a report may be delayed, sometimes as long as 24 hours. This will result in report having a different date than the report generation date.

If you find that the report date is different than the report generation date, the generated reports, produced in Step 1, can be further filtered by the date and time of the data to be reported. Each generated report listed contains a **StartDate** and **EndDate**, in the **ReportRequestInfo** element, that specify the date and time range of data elements contained in a report. Note that the maximum date range is 30 days.

This is a sample response from the GetReportRequestList operation showing the **StartDate** and **EndDate** range for filtering generated reports by the data date range.

```
<?xml version="1.0" encoding="UTF-8"?>
<GetReportRequestListResponse xmlns="http://mws.amazonaws.com/doc/2009-01-01/">
 <GetReportRequestListResult>
  <NextToken />
  <HasNext>false</HasNext>
  <ReportRequestInfo>
   <ReportRequestId>7332234344</ReportRequestId>
   <ReportType>
    _GET_FLAT_FILE_OFFAMAZONPAYMENTS_SETTLEMENT_DATA_
   </ReportType>
   <StartDate>2015-06-13T00:00:18+00:00</StartDate>
   <EndDate>2015-06-14T00:00:18+00:00</EndDate>
   <Scheduled>false</Scheduled>
   <SubmittedDate>2015-06-14T01:13:34+00:00</SubmittedDate>
   <ReportProcessingStatus>_DONE_</ReportProcessingStatus>
   <GeneratedReportId>11162090683</GeneratedReportId>
   <StartedProcessingDate>
    2015-06-14T01:13:42+00:00
   </StartedProcessingDate>
   <CompletedDate>2015-06-14T01:13:44+00:00</CompletedDate>
  </ReportRequestInfo>
  </GetReportRequestListResult>
 <ResponseMetadata>
  <RequestId>233c5966-6fa6-4ea9-8969-2a8b7a7c7326</RequestId>
 </ResponseMetadata>
</GetReportRequestListResponse>
```
# <span id="page-16-0"></span>**Downloading reports via Amazon MWS Reports API section**

Amazon reports are accessible through Amazon MWS using the Reports API section.

General information can be found in th[e Amazon MWS Reports API Reference Guide](https://developer.amazonservices.de/gp/mws/api.html/182-7834812-5496441?ie=UTF8§ion=reports&group=bde&version=latest) and th[e Amazon](http://docs.developer.amazonservices.com/en_DE/dev_guide/DG_IfNew.html)  [MWS Developer Guide.](http://docs.developer.amazonservices.com/en_DE/dev_guide/DG_IfNew.html)

To download reports via the Amazon MWS API Reports API section:

- 1. Get a list of generated reports.
- 2. Filter the request list (optional).
- 3. Download a report.
- 4. Acknowledge downloaded reports (optional).

#### <span id="page-16-1"></span>**Step 1: Get a list of generated reports**

Amazon auto-generates reports daily for the previous 24 hours' activity:

- Settlement reports are generated when a settlement takes place (24 hours after the first capture, or if requested, at a fixed time).
- **Transaction reports are generated at midnight.**

The start time for the report generation may vary by a few minutes past the hour.

Before you download a report, you need to ensure that Amazon generated a report for your intended date range. To do this, make a call to the GetReportRequestList operation of the Amazon MWS Reports API. The response to this call will contain a list of **ReportRequestId** values for each report generated.

#### <span id="page-16-2"></span>**Request parameters**

Here are the valid request parameters for making a call to the GetReportRequestId operation:

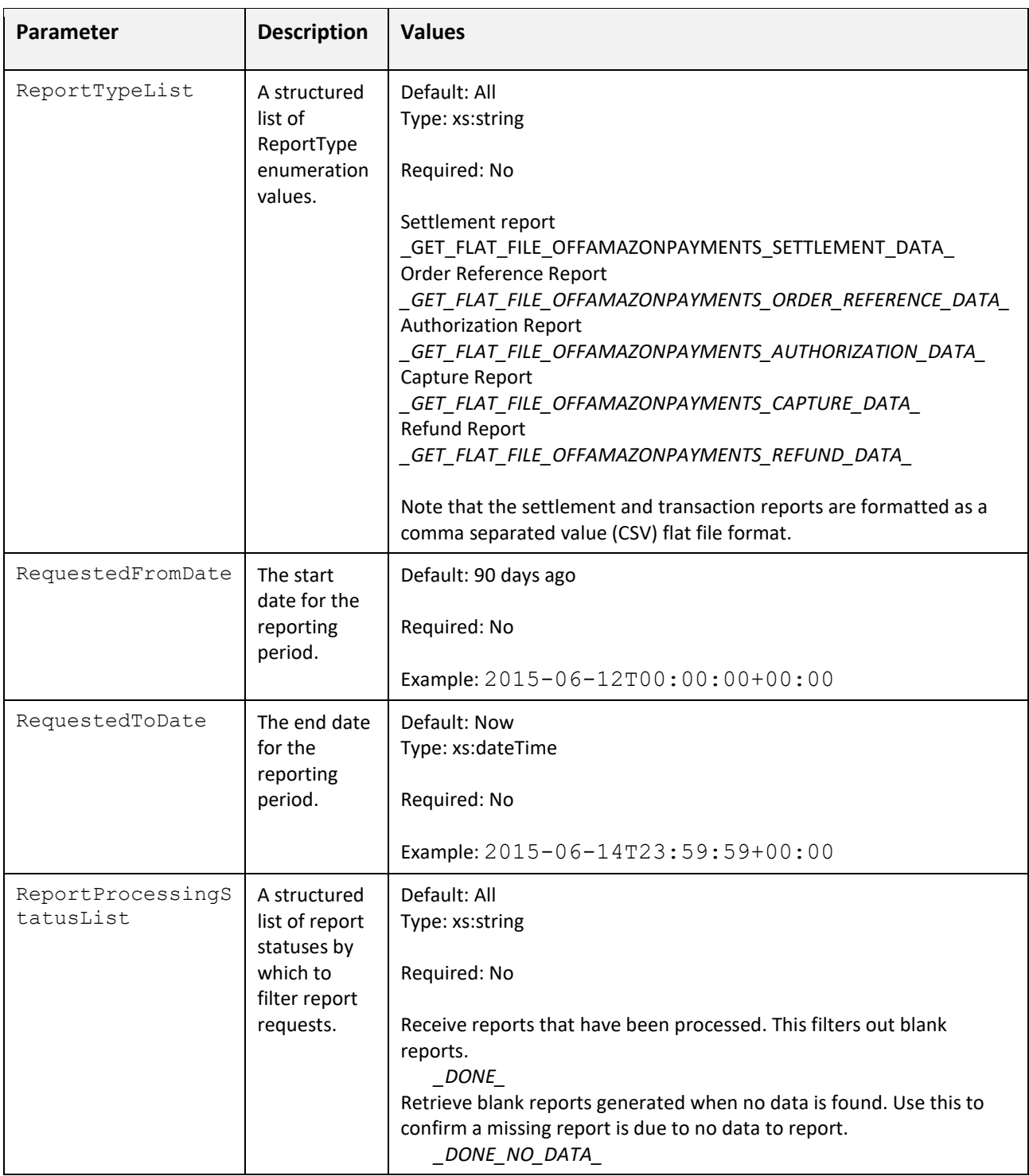

For more information about the request parameters that are required for all Amazon MWS operations, se[e Required request parameters i](http://docs.developer.amazonservices.com/en_DE/dev_guide/DG_RequiredRequestParameters.html)n the *Amazon MWS Developer Guide*.

A sample GetReportRequestList API request:

https://mws.amazonservices.com ?Marketplace=AGWSWK15IEJJ7 &Merchant=YOUR\_SELLER\_ID\_HERE &SignatureMethod=HmacSHA256 &Action=**GetReportRequestList** &**ReportTypeList**.Type.1=\_GET\_FLAT\_FILE\_OFFAMAZONPAYMENTS\_SETTLEMENT\_DATA\_ &**RequestedFromDate**=2015-06-12T00:00:00+00:00 &**RequestedToDate**=2015-06-14T23:59:59+00:00 &**ReportProcessingStatusList**.Status.1=\_DONE\_ &AWSAccessKeyId=0GS7553JW74RRM612K02EXAMPLE &Timestamp=2015-06-25T00%3A00%3A20.067Z &Signature=6FkExuYt%2FWBZLg2CZVsFN5w3iYc0ruvmSE8zeb15Oh4%3D &Version=2009-01-01 &SignatureVersion=2

The sample request above is for a list of **ReportRequestId** values resulting from settlement reports generated between June 12, 2015, and June 14, 2015 (*2015-06-12T00:00:00+00:00* to *2015-06- 14T23:59:59+00:00* respectively). The response will list only **ReportRequestId** values for completed reports that contain data.

#### <span id="page-18-0"></span>**Sample response**

The GetReportRequestList operation returns a **ReportRequestId** for each report generated that match your request parameters. Here is a sample response:

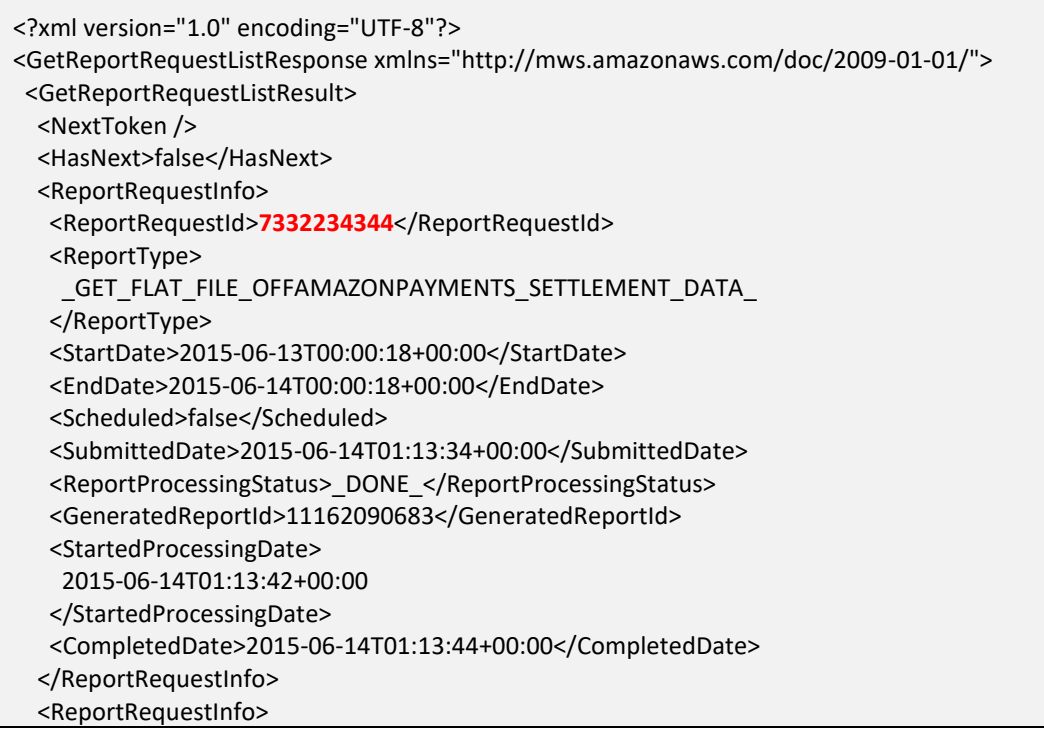

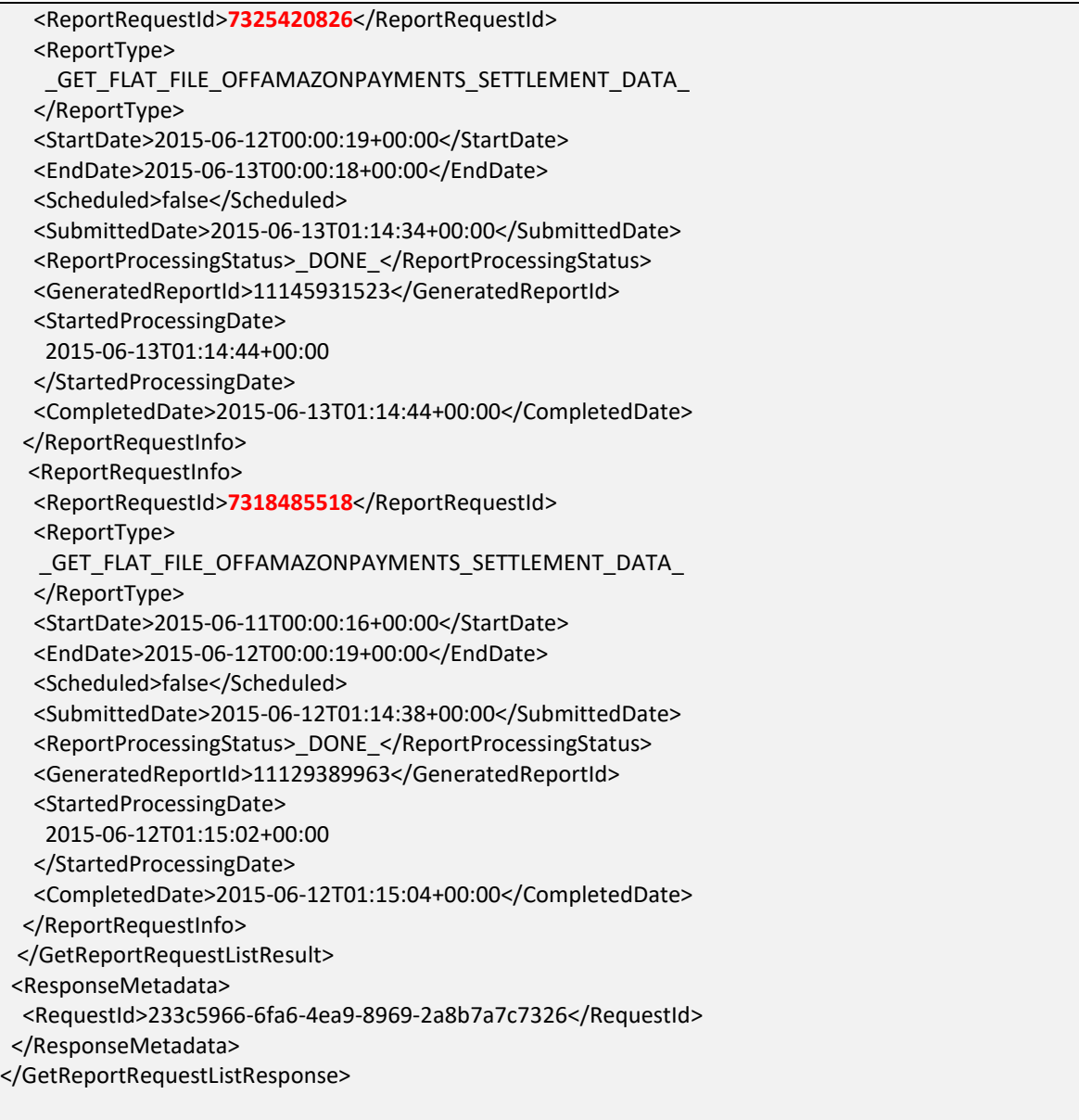

In some cases, the report requests that are returned may not be for your intended date range, or you may not see the report you expect to see. For more information, see th[e Missing or misdated reports.](#page-15-0)

#### <span id="page-19-0"></span>**Step 2: Filter the request list (optional)**

The report produced in Step 1 may return more than one **ReportRequestId**. It is possible that one or more of these reports may have been previously downloaded and then marked as acknowledged to indicate it was received.

If you want to download a report for all of the **ReportRequestId** values that were returned, you can skip this Step and proceed to **Step 3: Download a report**.

To select only the reports that have not been acknowledged, submit the **ReportRequestId** values from the report produced in Step 1 in a call to the GetReportList operation of the MWS API Reports section. The GetReportList returns a report with the acknowledge status for each ReportRequestId. You then download only the reports that have not been acknowledged in **Step 3:** [Download a report.](#page-21-0)

#### <span id="page-20-0"></span>**Request parameters**

Here are the valid parameters for making a call to the GetReportList operation:

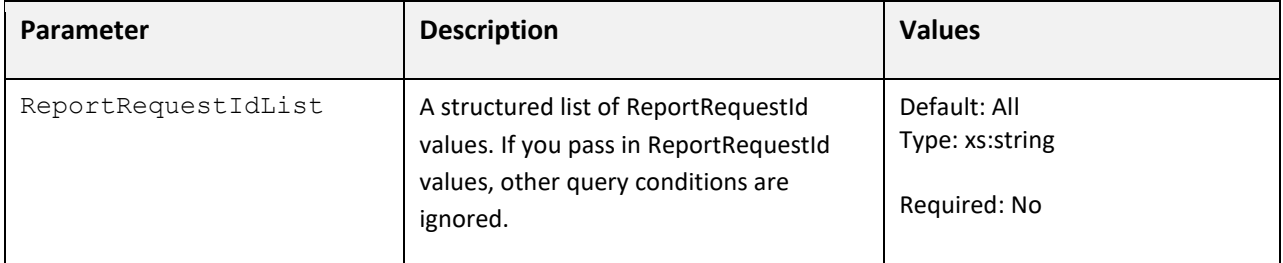

For more information about the request parameters that are required for all Amazon MWS operations,

se[e Required request parameters](http://docs.developer.amazonservices.com/en_DE/dev_guide/DG_RequiredRequestParameters.html) in the *Amazon MWS Developer Guide*.

```
A sample GetReportList API request:
```

```
https://mws.amazonservices.com
  ? Marketplace=AGWSWK15IEJJ7
  &Action=GetReportList
  &SignatureMethod=HmacSHA256
  &Merchant=YOUR_SELLER_ID_HERE
  &AWSAccessKeyId=0GS7553JW74RRM612K02EXAMPLE
  &SignatureVersion=2
  &Version=2009-01-01
  &ReportRequestIdList.Id.1=7332234344
  &ReportRequestIdList.Id.2=7325420826
  &ReportRequestIdList.Id.3=7318485518
  &Signature=AkuNQk4OAIRxFIkibqSoovAv7ispy2odbNTytUdiQ44%3D
  &Timestamp=2015-06-25T17%3A23%3A47.707Z
```
#### <span id="page-20-1"></span>**Sample response**

The GetReportList operation returns the acknowledged status for each report **ReportRequestId** that you submitted. Here is a sample response:

```
<?xml version="1.0" encoding="UTF-8"?>
<GetReportListResponse xmlns="http://mws.amazonaws.com/doc/2009-01-01/">
 <GetReportListResult>
  <NextToken />
  <HasNext>false</HasNext>
```
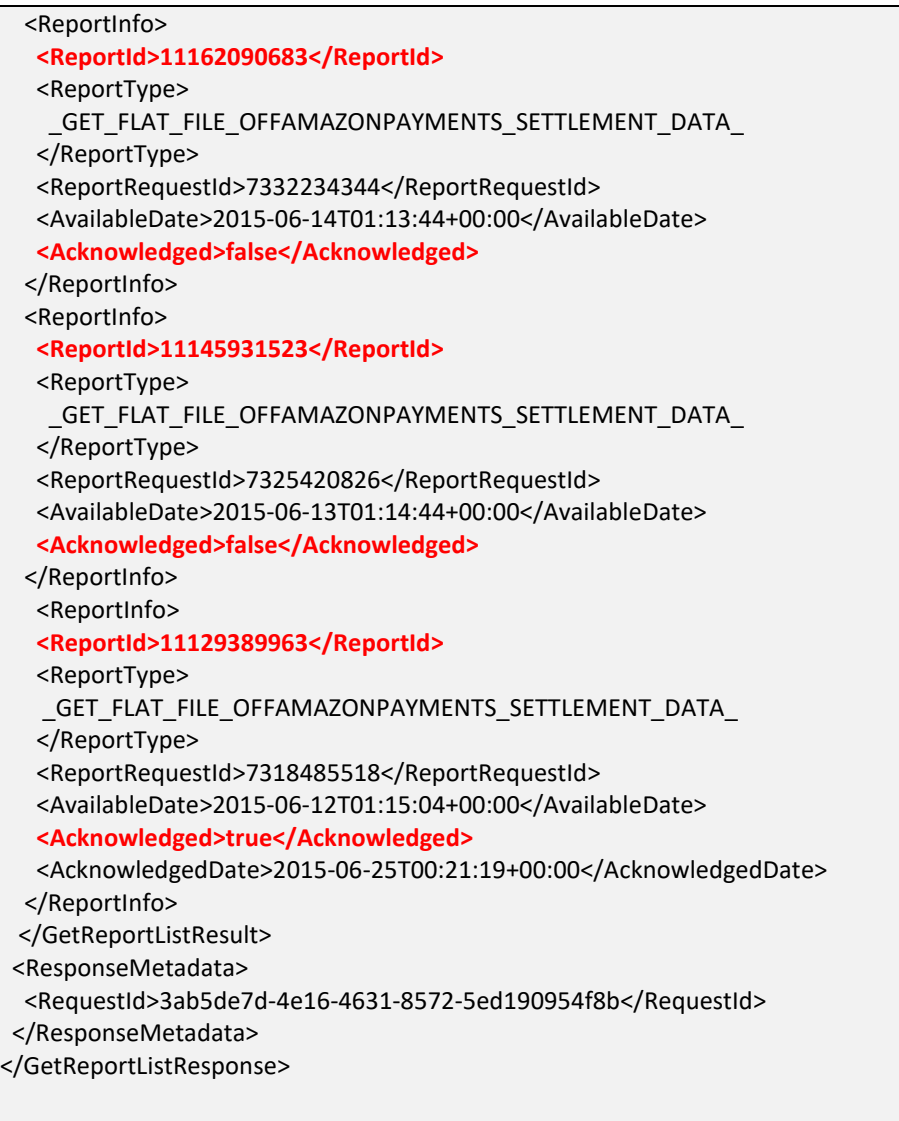

In this sample response, each **ReportInfo** contains a **ReportId** element, and **Acknowledged** element. If the **Acknowledged** status is **true** for a report, then this report has been previously downloaded and acknowledged. For more information about acknowledging reports, see Step 4: Acknowledge [downloaded reports.](#page-22-1)

#### <span id="page-21-0"></span>**Step 3: Download a report**

Download a Settlement or Transaction report by submitting a **ReportId**, from the report produced in [Step 2: Filter the request list,](#page-19-0) in a call to the GetReport operation of the MWS API Reports section.

If you skipped step 2, you can submit a **GeneratedReportId,** which can be found in the report produced in [Step 1: Get a list of generated reports.](#page-16-1)

#### <span id="page-22-0"></span>**Request parameters**

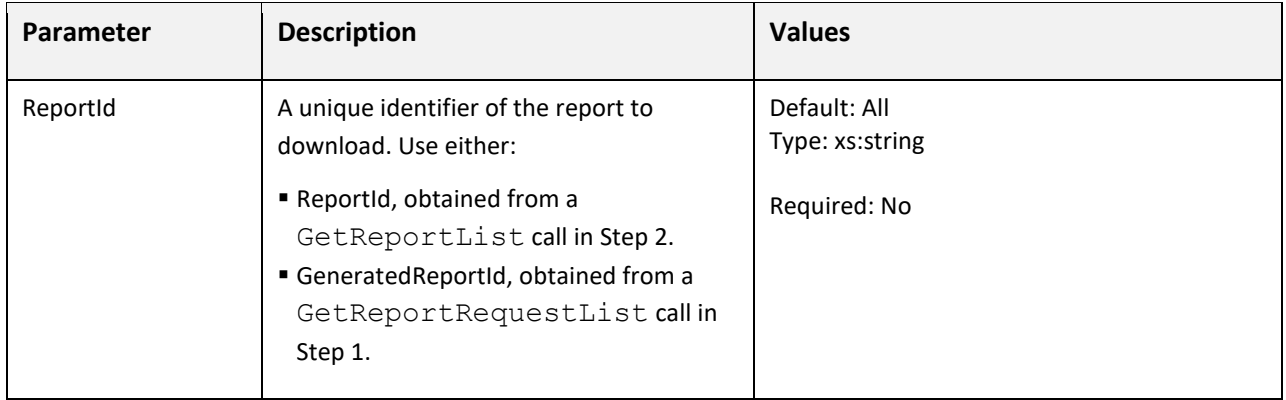

Here are the valid request parameters for making a call to the GetReport operation:

For more information about the request parameters that are required for all Amazon MWS operations, se[e Required request parameters](http://docs.developer.amazonservices.com/en_DE/dev_guide/DG_RequiredRequestParameters.html) in the *Amazon MWS Developer Guide*.

```
https://mws.amazonservices.com
  ? Marketplace=AGWSWK15IEJJ7
  &ReportId=11162090683
  &Action=GetReport
  &SignatureMethod=HmacSHA256
  &Merchant=YOUR_SELLER_ID_HERE
  &AWSAccessKeyId=0GS7553JW74RRM612K02EXAMPLE
  &SignatureVersion=2
  &Version=2009-01-01
  &Signature=Jjg9PkoWET5jGlTyXARgfKp0xNLLxB1MCeq8JyVeAkM%3D
  &Timestamp=2015-06-25T00%3A40%3A50.458Z
```
The response to the GetReport call is the content of the report document.

#### <span id="page-22-1"></span>**Step 4: Acknowledge downloaded reports (optional)**

To keep track of which reports you have already downloaded, it is a good practice to acknowledge reports after you have received and stored them successfully to avoid duplicate downloads.

To mark a report as acknowledged, make a call to the UpdateReportAcknowledgements operation of Amazon MWS Reports section. In the request, add the **ReportId** of the downloaded reports to the **ReportIdList** parameter and set **Acknowledged** parameter to **true**.

#### <span id="page-22-2"></span>**Request parameters**

Here are the valid request parameters for making a call to the UpdateReportAcknowledgements operation:

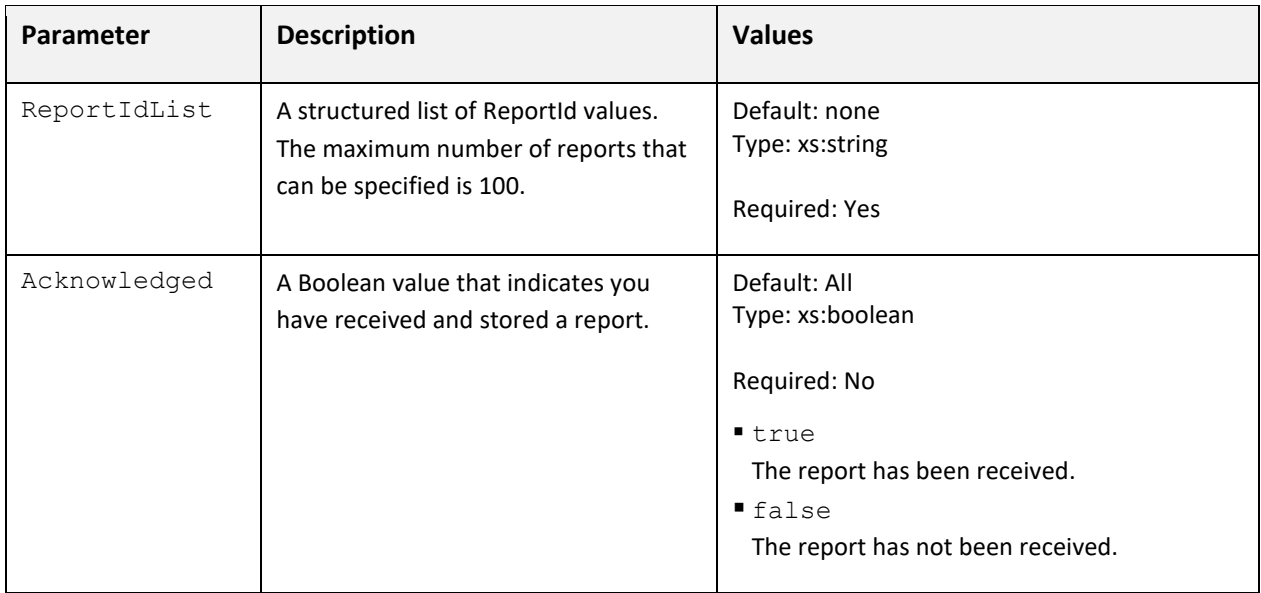

For more information about the request parameters that are required for all Amazon MWS operations, se[e Required request parameters](http://docs.developer.amazonservices.com/en_DE/dev_guide/DG_RequiredRequestParameters.html) in the *Amazon MWS Developer Guide*.

Here is a sample UpdateReportAcknowledgements API request:

https://mws.amazonservices.com ? Marketplace=AGWSWK15IEJJ7 &Action=UpdateReportAcknowledgements &SignatureMethod=HmacSHA256 &**ReportIdList.Id.1**=11162090683 &**ReportIdList.Id.2**=11145931523 &**Acknowledged**=true &Merchant=YOUR\_SELLER\_ID\_HERE &AWSAccessKeyId=0GS7553JW74RRM612K02EXAMPLE &SignatureVersion=2 &Version=2009-01-01 &Signature=6JIUq%2BE9ZEfhdNAHffgvPEjiX6oHKHOqJOqziM5ztsI%3D &Timestamp=2015-06-25T19%3A14%3A14.201Z

#### <span id="page-23-0"></span>**Sample response**

The UpdateReportAcknowledgements operation returns a **Count** of the number of report requests, and the **Acknowledged** status for each report **ReportIdList** that you submitted.

Here is a sample response:

<?xml version="1.0" encoding="UTF-8"?> <UpdateReportAcknowledgementsResponse xmlns="http://mws.amazonaws.com/doc/2009-01-01/"> <UpdateReportAcknowledgementsResult>

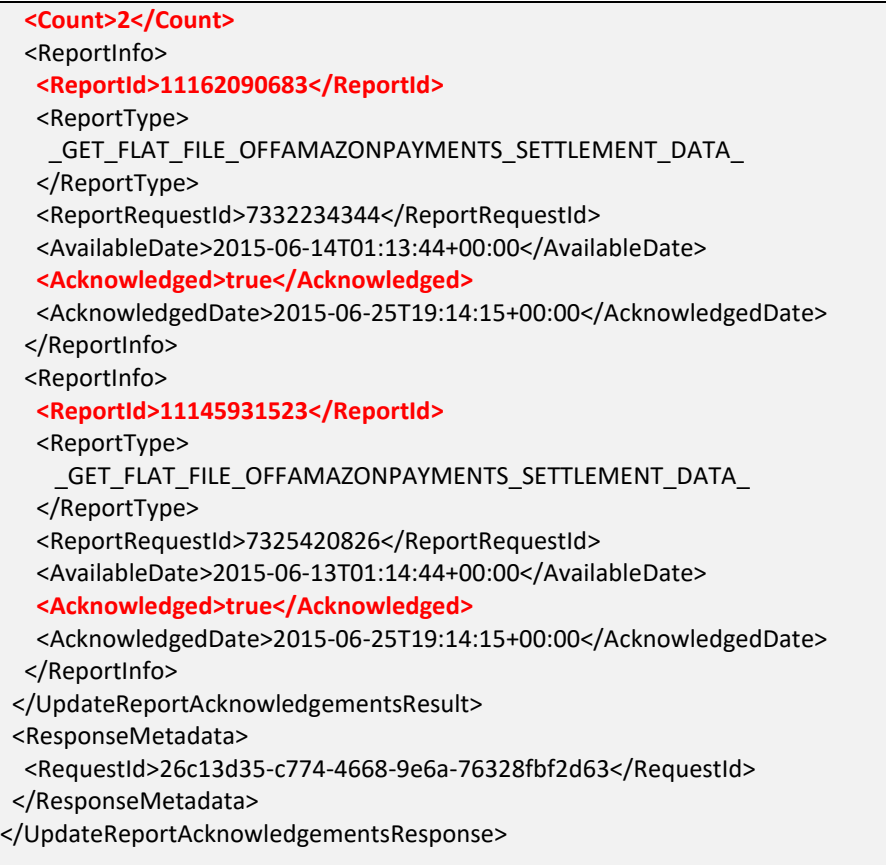

# <span id="page-24-0"></span>**For additional information**

If you have questions, pleas[e Contact Us.](https://pay.amazon.com/de/contact)